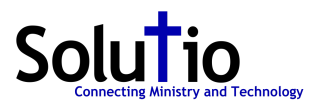

## **Embed a File from Google Drive Instructions**

1. Upload File to google drive. Drag into this window from file location.

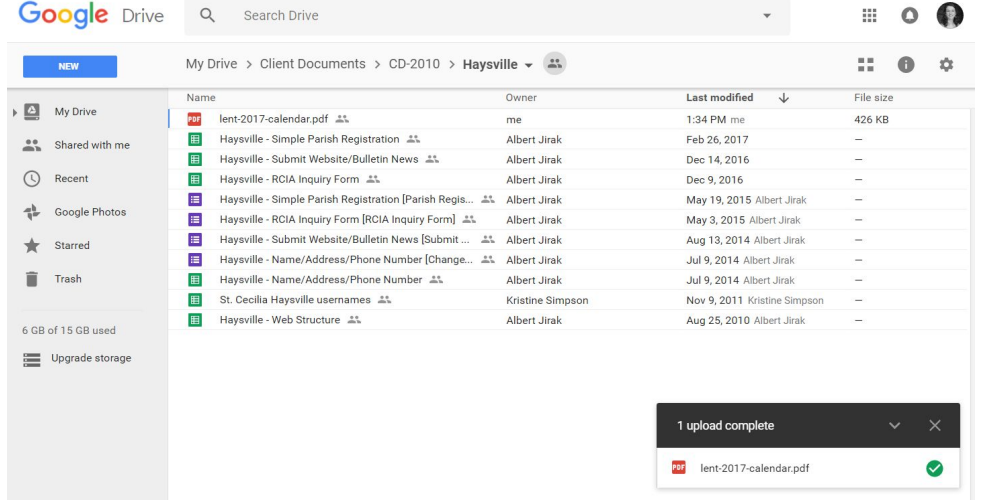

2. Double click uploaded file to open. - In the next screen, click three dots to view menu. Click Open in new window.

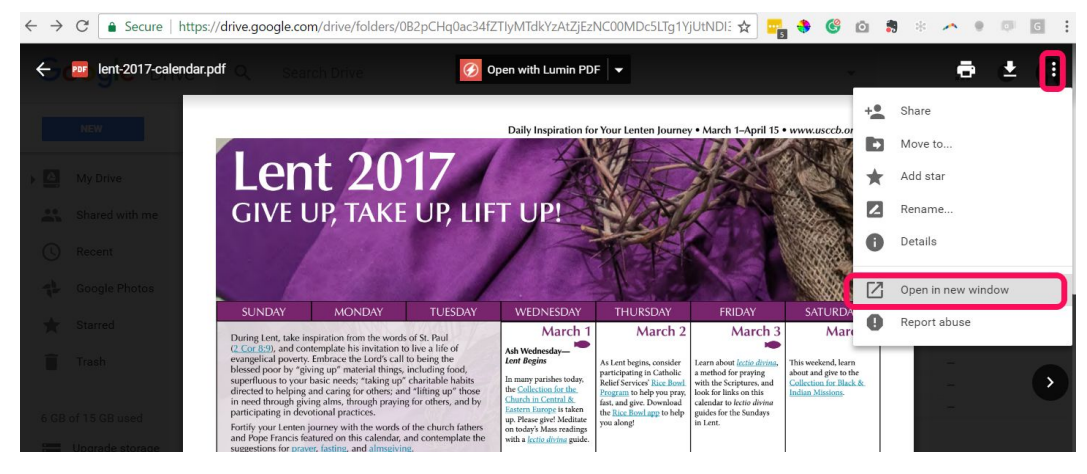

3. Click three dots again. Menu is different. Click Share.

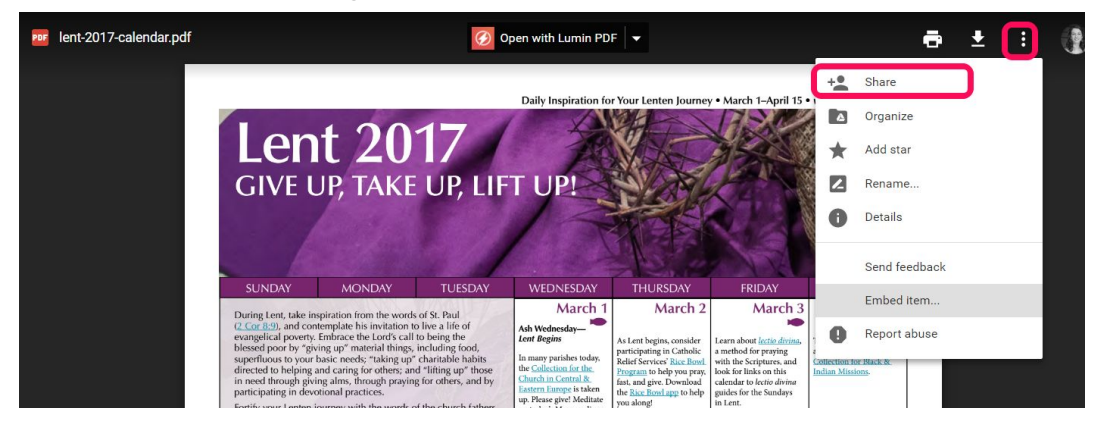

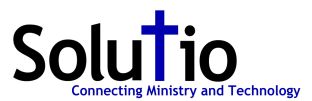

4. Follow prompts to make PDF public on the web. Click Done to close share settings.

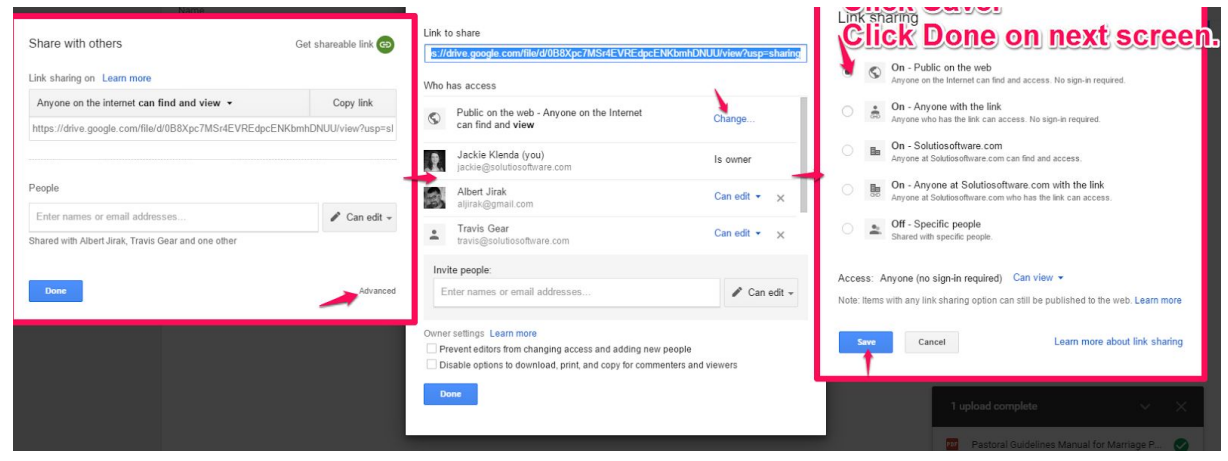

## 5. Click three dots again. Click Embed item.

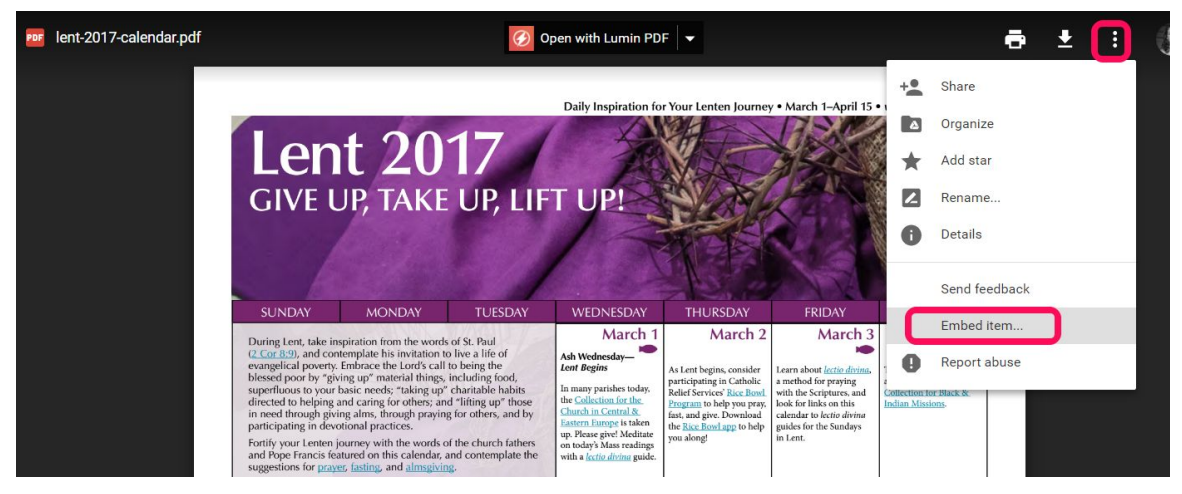

## 6. Copy embed code. Add to site.

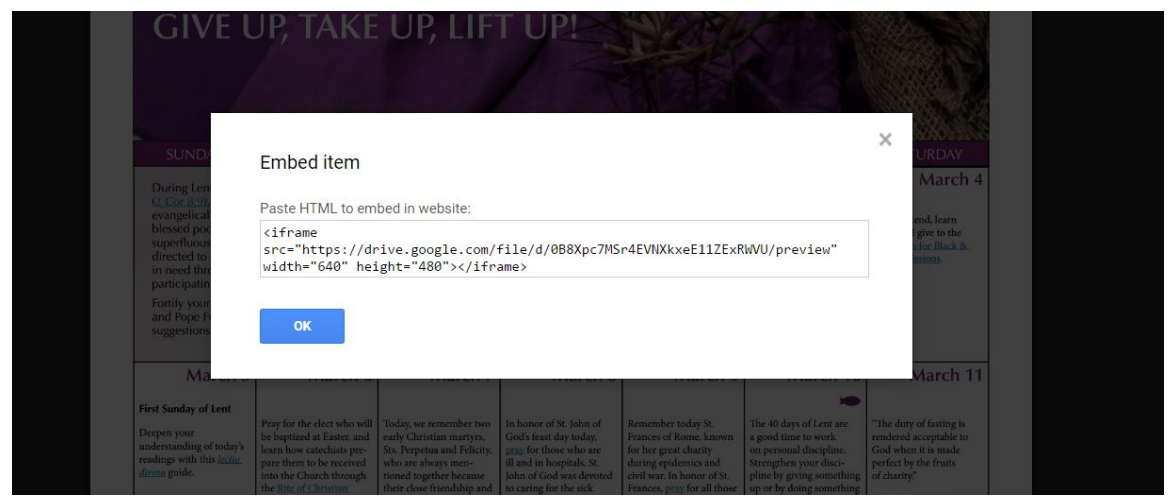